#### Course Introduction, Starting with Java

CSSE 220—Object-Oriented Software Development Rose-Hulman Institute of Technology

#### Agenda

- Roll Call
- A few administrative details
- Verify Eclipse and Subclipse configuration
- Java vs. Python and C
- A first Java program (calculate factorials)

#### **Daily Quizzes**

- I expect you can answer every question.
- Stop me if I don't cover a question!

#### Roll Call, Introductions

- Tell me what you prefer to be called
- For introductions give:
  - Name
  - Major
  - Hometown
  - Past programming experience

# A Tour of the On-line Course Materials

## Programming is not a spectator sport

And neither is this course.

Ask, evaluate, respond, comment!

Is it better to ask a question and risk revealing your ignorance, or to remain silent and perpetuate your ignorance?

## Feel free to interrupt during class discussions

- Even with statements like, "I have no idea what you were just talking about."
- We want to be polite, but in this room learning trumps politeness.
- I do not intend for classroom discussions to go over your head. Don't let them!

#### Small Class Varied Backgrounds

### Things Java Has in Common with Python

- Classes and objects
- Lists (but no special language syntax for them like Python)
- Standard ways of doing graphics, GUIs.
- A huge library of classes/functions that make many tasks easier.
- A nicer Eclipse interface than C has.

### Things Java Has in Common with C

- Many similar primitive types: int, char, long, float, double, ....
- Static typing. Types of all variables must be declared.
- Similar syntax and semantics for if, for, while, break, continue, function definitions.
- Semicolons required mostly in the same places.
- Execution begins with the main() function.
- Comments: // and /\* ... \*/
- Arrays are homogeneous, and size must be declared at creation.

#### Why Java?

- Widely used in industry for large projects
  - From cell phones
  - To global medical records
- Object-oriented (unlike C)
- "Statically type safe" (unlike Python, C, C++)
- Less complex than C++
- Part of a strong foundation

#### Let's Get Started!

- Hopefully you already have
  - Java
  - Eclipse 3.4 (make sure you have this version!)
  - Subclipse
- If not, see Homework 1, part 4 now
- Then go to Homework 1, part 5a,b
  - Set up your SVN repository in Eclipse
  - Check out today's SVN repository
- Try to figure out how to run HelloPrinter.java
- Get help if you're stuck!

#### Interlude

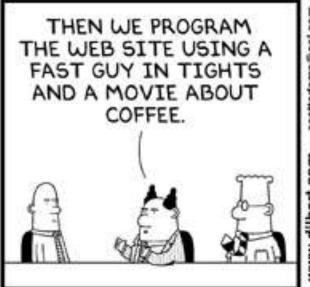

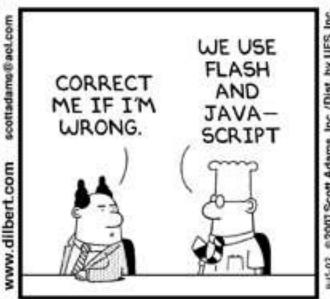

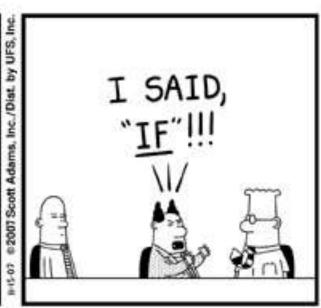

© Scott Adams, Inc./Dist. by UFS, Inc.

#### HelloPrinter.java

- To run a Java program:
  - Right-click it in the Package Explorer view
  - Choose Run As → Java Application
- Change the program to say hello to a person next to you
- Introduce an error in the program
  - See if you can come up with a different error than the person next to you
- Fix the error that the person next to you introduced

#### A First Java Program

```
In Java, all variable and
function definitions are
                                          main is where we start
inside class definitions
public class HelloPrinter {
       public static void main(String[] args)
\{
               System.out.println("Hello,
World!");
   System.out is Java's standard
                                       System.out is an object from the
                                       PrintStream class. PrintStream
   output stream. Note that this is
    the variable called out in the
                                       has a method called println()
    System class
```

#### A Second Java Program

// Author: Claude Anderson. Nov 19, 2007.

public class Factorial {

Define a constant, MAX

Except for **public static**, everything about this function definition is identical to C.

We can declare the loop counter in **for** loop header.

println terminates the output line after printing; print does not.

```
ublic static final int MAX = 17;
/* Returns the factorial of n */
blic static int factorial (int n) {
  int product = 1;
  int i:
  for (i=2; i<=n; i++) {
    product = product * i;
  return product;
public static void main(String[] args) {
  for int i=0; i <= MAX; i++) {
    System.out.print(i);
    System.out.print("! = ");
    System.out.println(factorial(i));
```

#### Enter and Run Factorial.java

- Get help if you get stuck!
- What happens when i gets to 14?

#### In all your code:

- Write appropriate comments:
  - Javadoc comments for public fields and methods.
  - Explanations of anything else that is not obvious.
- Give explanatory variable and method names:
  - Use name completion in Eclipse, Ctrl-Space, to keep typing cost low and readability high
- Use Ctrl-Shift-F in Eclipse to format your code.

# Homework Due Next Session